СТЕРЛИТАМАКСКИЙ ФИЛИАЛ Должность: Директор: Дедерального государственного бюджетного образовательного УЧРЕЖДЕНИЯ ВЫСШЕГО ОБРАЗОВАНИЯ «УФИМСКИЙ УНИВЕРСИТЕТ НАУКИ И ТЕХНОЛОГИЙ» b683afe664d7e9f64175886cf9626a198149ad36Факультет *Математики и информационных технологий* Кафедра *Прикладной информатики и программирования* **Оценочные материалы по дисциплине (модулю)** дисциплина *Информационно-коммуникационные технологии Блок Б1, обязательная часть, Б1.О.14* цикл дисциплины и его часть (обязательная часть или часть, формируемая участниками образовательных отношений) Направление *44.03.01 Педагогическое образование* код наименование направления Программа *Иностранный язык (английский)* Форма обучения **Заочная** Для поступивших на обучение в **2021 г.** Разработчик (составитель) Документ подписан простой электронной подписью Информация о владельце: ФИО: Сыров Игорь Анатольевич Дата подписания: 20.07.2023 09:07:00 Уникальный программный ключ:

> *ассистент Бурханова И. А.*

ученая степень, должность, ФИО

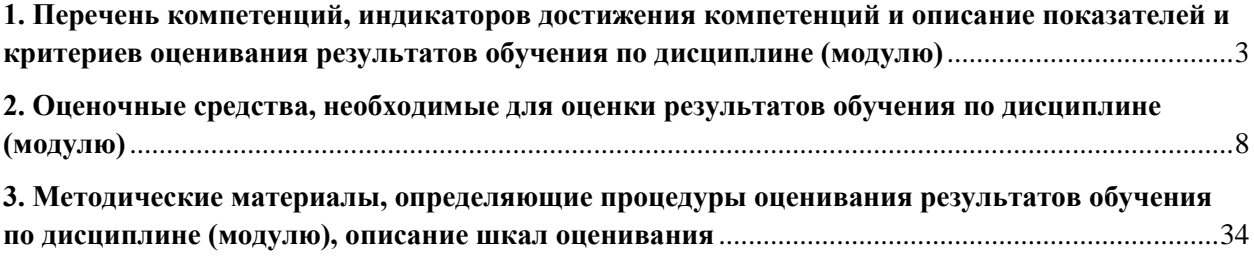

1. Перечень компетенций, индикаторов достижения компетенций и описание показателей и критериев оценивания результатов обучения по дисциплине (модулю)

<span id="page-2-0"></span>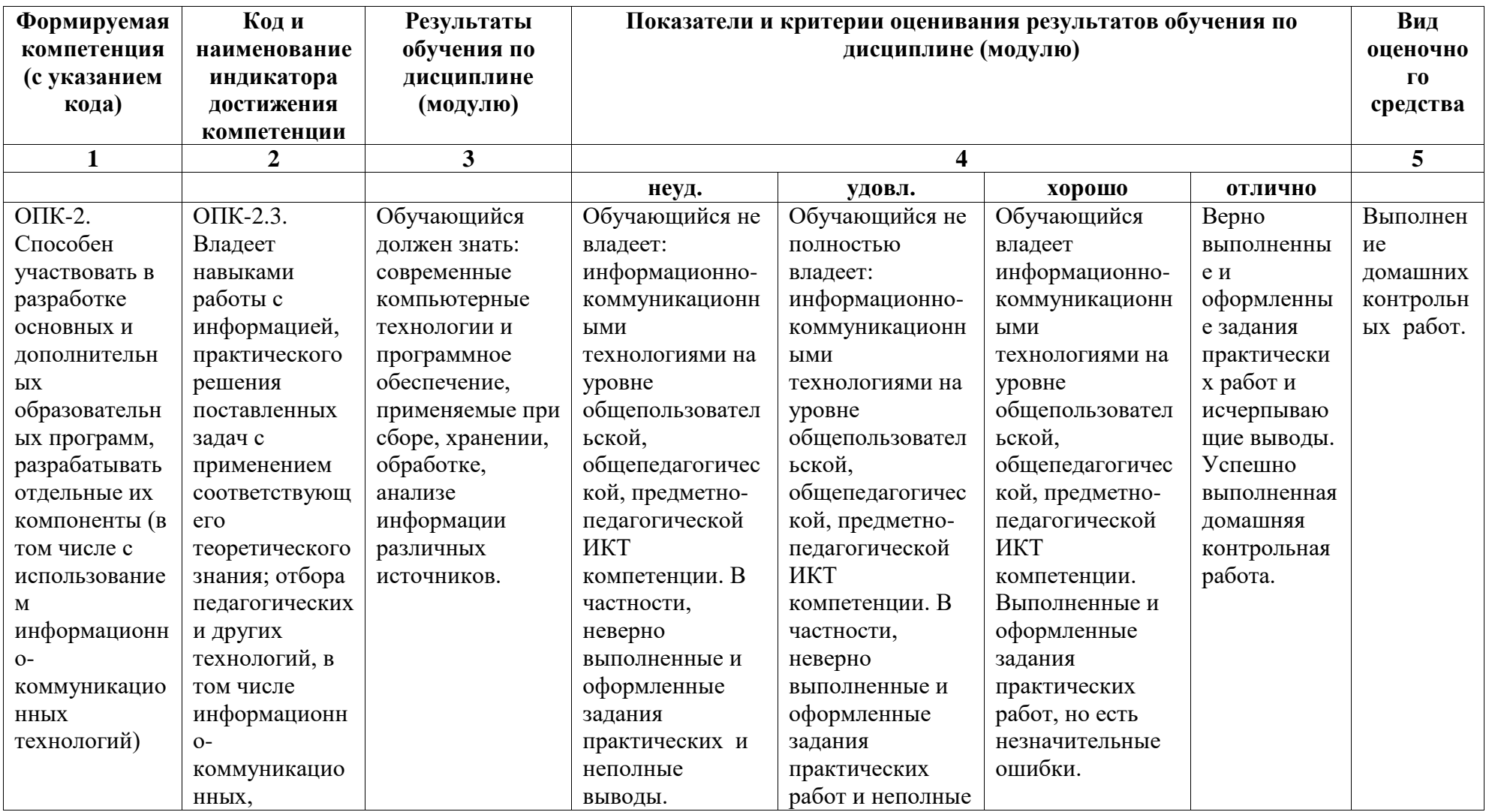

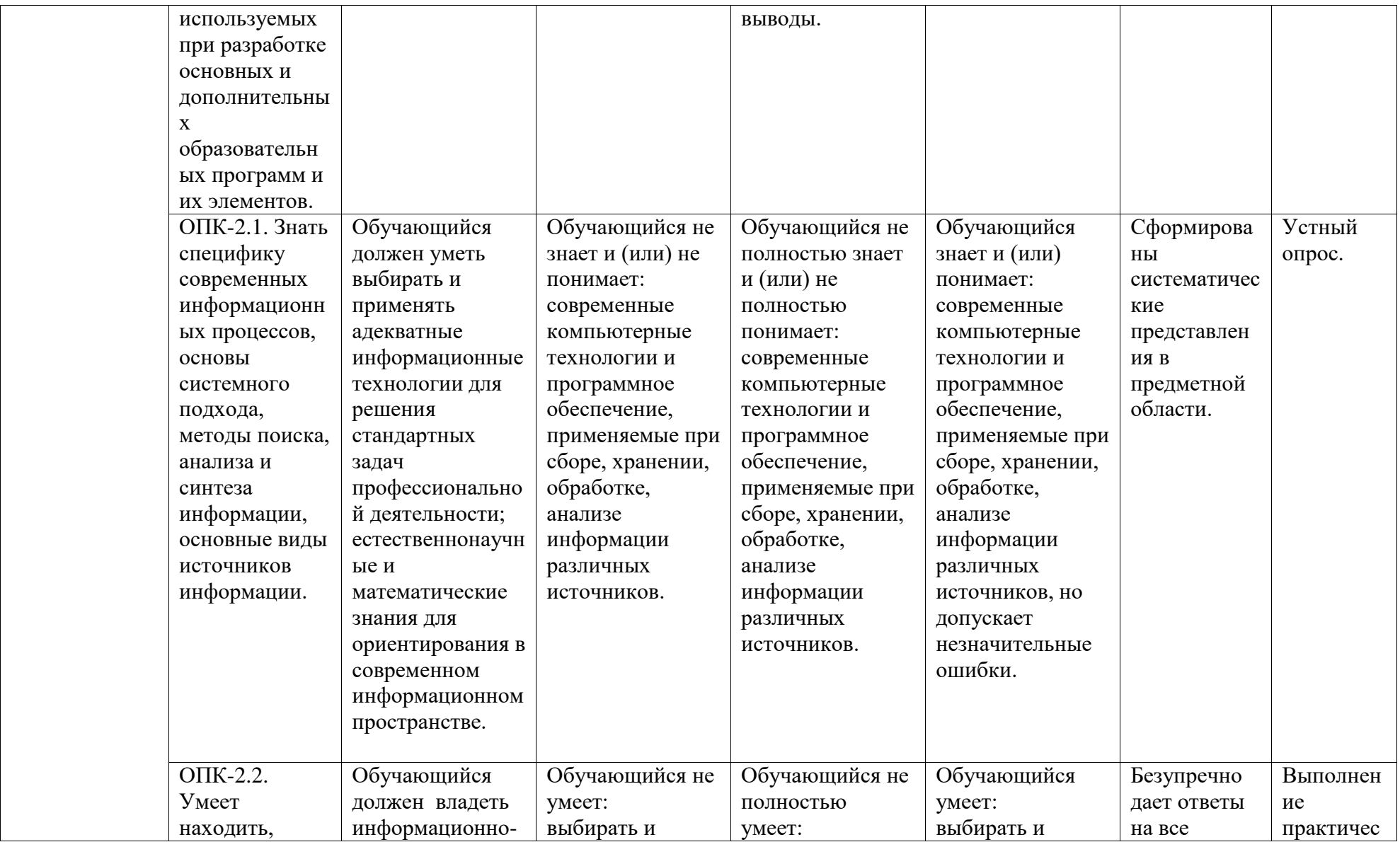

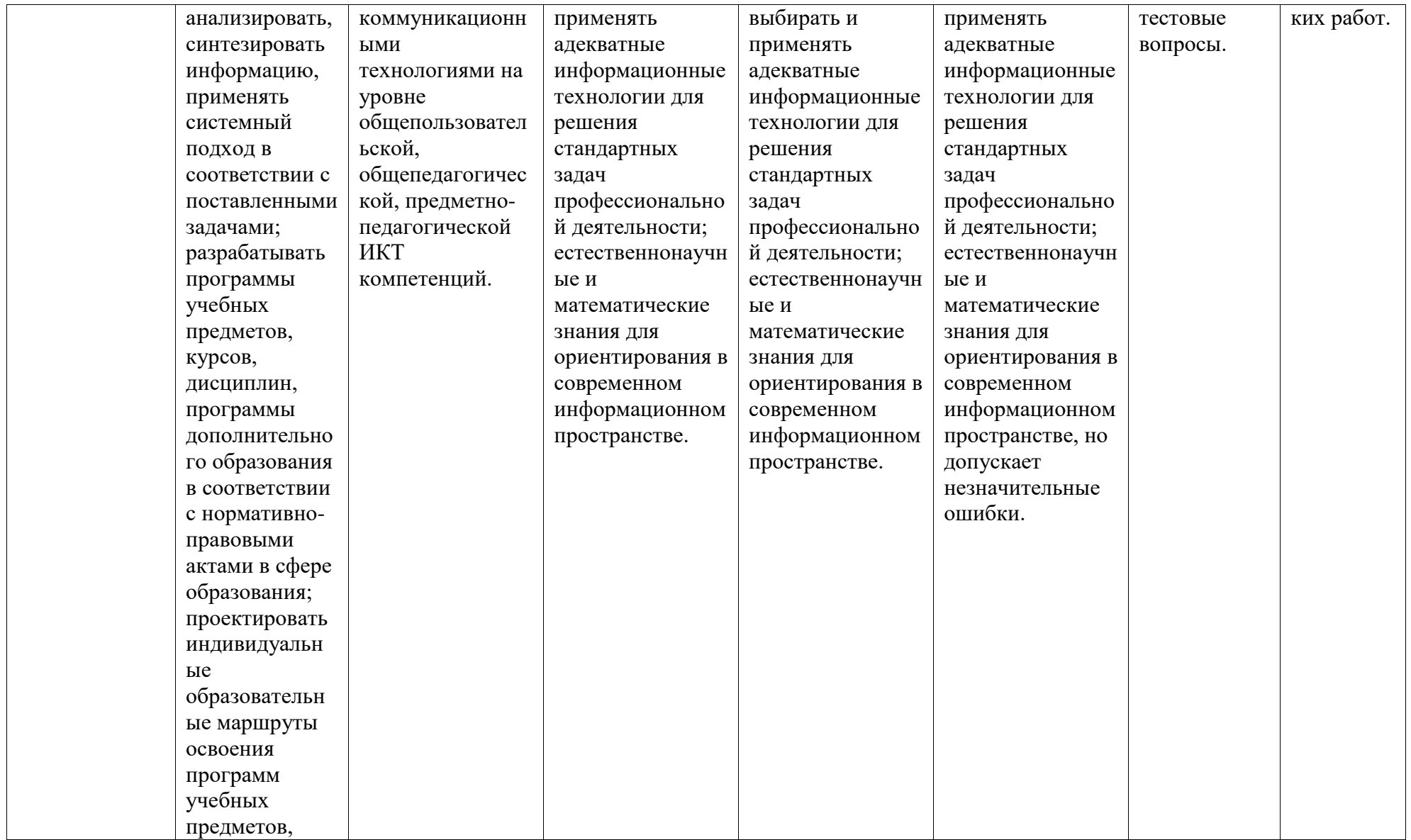

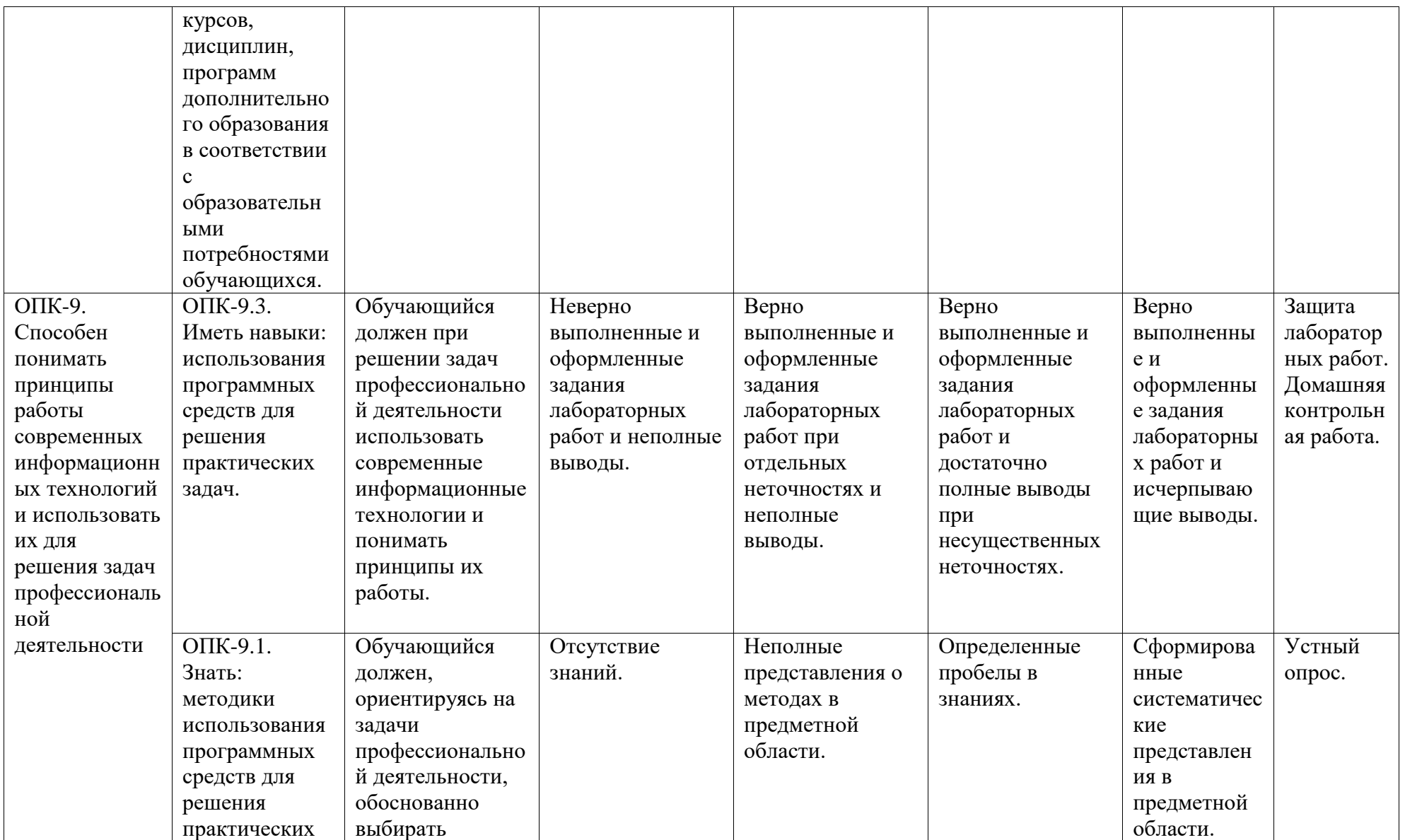

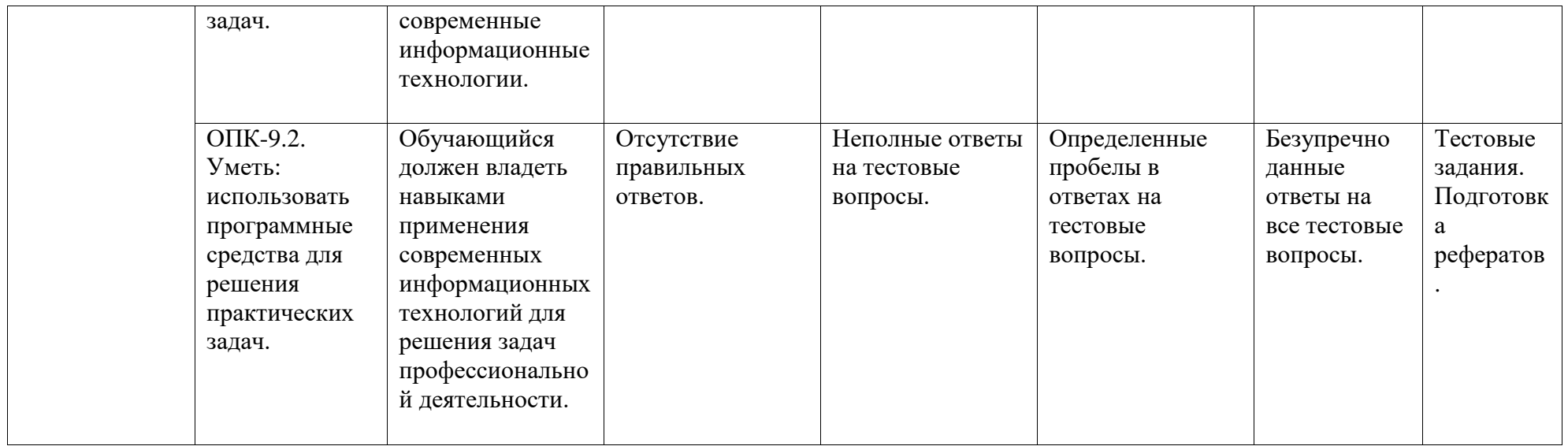

### <span id="page-7-0"></span>2. Оценочные средства, необходимые для оценки результатов обучения по дисциплине (модулю)

Перечень вопросов для оценки уровня сформированности компетенции ОПК-2 и ОПК-9 на этапе «Знания»

> Вопросы текущего опроса «Представление текстовой информации средством текстового редактора MS Word»:

- 1. Чем отличаются и как могут использоваться различные режимы отображения документов?
- 2. Как и какие параметры страницы документа можно настроить?
- 3. Как производится форматирование шрифта, масштабирование, смена регистра текста? Как создать эффект анимации?
- 4. Как изменить отступы и межстрочный интервал, положение и выравнивание абзаца?
- 5. Как создать маркированный, нумерованный и многоуровневый списки?
- 6. Как изменить маркер, способ нумерации и положение маркера (номера) в списке?
- 7. Что такое стиль форматирования? Как выбрать для данного фрагмента текста стиль, использованный ранее?
- 8. Как добавить кнопку на панель инструментов?
- 9. Как выделить, копировать, переместить фрагмент текста? Произвести поиск и замену фрагмента? Проверить правописание?
- 10. Как создать таблицу, объединить, разбить ее ячейки? Что такое автоформат таблицы?
- 11. Как вставить в текст рисунок? Определить его положение на странице, обтекание текстом, нарисовать рамку?
- 12. Как набрать формулу?
- 13. Что такое форма?
- 14. Как вставить нумерацию страниц, колонтитулы?
- 15. Как создать оглавление документа?

# Вопросы текушего опроса «Представление информации в среде MS Power

### Point»:

- 1. Как создать новую презентацию?
- 2. Как настроить Область задач?
- 3. Как добавить новый слайд в презентацию?
- 4. Как выбрать готовую разметку слайда?
- 5. Как создать фон слайда с использованием шаблонов оформления?
- 6. Как создать фон слайда с использованием градиента, текстуры и рисунка?
- 7. Как создать текстовую область?

8. Как создать маркированный и/или нумерованный текст? Как изменить символ маркера или формат номера?

9. Как создать границу, заливку текстовых областей?

10. Что такое объект WordArt? Как изменить параметры объекта WordArt?

11. Как размесить таблицу на слайде? Как заполнить таблицу с помощью текстовых рамок?

12. Как вставить рисунок из коллекции Office, из внешнего файла? Как изменить формат рисунка?

13. Как начертить и работать с автофигурами (группировка, поворот, отражение, изменение расположения)?

- 14. Как создать организационную диаграммаму?
- 15. Как настроить анимацию текста, рисунков, автофигур?
- 16. Перечислите параметры настройки анимации.
- 17. Как создать гиперссылку? Как изменить цвет гиперссылок?
- 18. Как изменить настройки показа презентации?

### 19. Как конвертировать презентацию в HTML-формат?

*Вопросы текущего опроса «Представление информации средством редактора электронных таблиц MS Excel»:*

1. Поясните следующие термины: «рабочая книга», «рабочий лист», «ячейка», «лист диаграмм».

2. Перечислите основные элементы окна Excel.

3. Как сделать видимыми скрытые панели инструментов?

4. Как скрыть панели инструментов, которые являются видимыми по умолчанию?

5. Каким образом можно сделать отдельную ячейку листа активной?

6. Как выделить диапазон ячеек?

7. Как очистить и удалить ячейки?

8. Каким образом можно скопировать данные из одной ячейки таблицы в другую?

9. Что нужно сделать, чтобы добавить в таблицу новые столбцы и строки?

10. Перечислите последовательность действий по использованию автозаполнения для продолжения прогрессии.

11. Что нужно сделать, чтобы перейти от одного рабочего листа к другому?

12. Как переименовать рабочий лист?

13. Приведите все известные вам способы, которыми можно осуществить переход к определенной ячейке.

14. Каким образом можно создать новую рабочую книгу, открыть существующую рабочую книгу, сохранить результаты работы на диске?

15. Как изменить горизонтальное выравнивание теста в ячейке?

16. Как установить вертикальное положение текста в ячейке «по верхнему краю»?

17. Как изменить ориентацию текста в ячейке?

18. Каким образом при вводе чисел можно изменить количество знаков, показываемых после запятой?

19. Если при вводе информации в ячейку вы допустили ошибку, то каким образом можно ее исправить без необходимости повторного ввода?

20. Как изменить шрифт и цвет текста в таблице?

21. Каким образом можно добавить границы к ячейкам?

22. Как изменить цвет фона ячеек таблицы?

23. Как можно ограничить количество задаваемых параметров при использовании автоматического форматирования?

24. Перечислите основные элементы формулы.

25. Каким образом можно скопировать формулу в соседние ячейки таблицы?

26. Укажите различие между абсолютными и относительными ссылками на ячейки.

27. Как ввести в формулу встроенные функции?

28. Каким образом можно создать диаграмму на новом листе?

29. Как изменить тип диаграммы?

30. Как изменить шрифт, выравнивание и заливку фона у заголовков или подписей данных диаграммы?

31. Каким образом можно добавить линии сетки на диаграмму?

32. Какой командой меню «Файл» нужно воспользоваться, чтобы при печати диаграмма имела тот же самый размер, что и на экране?

33. Как отсортировать записи по значениям одного поля в возрастающем или убывающем порядке?

34. Каким образом можно осуществить поиск записей, отвечающих определенному критерию?

*Вопросы текущего опроса «Представление информации средством системы управления базами данных MS Access»:*

- 1. Какова структура базы данных?
- 2. Каковы основные понятия СУБД Access?
- 3. Что означает Таблица в базе данных?
- 4. Какие типы отношений реализуются в MS Access?
- 5. Что является основными объектами MS Access?
- 6. Какие способы создания таблиц в MS Access вы знаете?
- 7. Какие типы данных предусмотрены в MS Access?
- 8. Что такое Запросы в базе данных?
- 9. Какие типы запросов существуют в MS Access?
- 10. Что такое Формы в базе данных?
- 11. Что такое Отчеты в базе данных?
- 12. Что означает Макросы в базе данных?
- 13. Что означает ключ в базе данных?
- 14. Что означает главная и починенная таблица в базе данных?
- 15. Что означает связанные таблицы?
- 16. Как создать связи между таблицами?
- 17. Как создать и использовать форму?
- 18. Как сформировать запрос в базе данных?
- 19. Как составить отчет в базе данных?.

#### Вопросы текущего опроса «Создание образовательного Web-ресурса»:

- 1. Как создать одностраничный Web-узел?
- 2. Как добавить новую страницу?
- 3. Перечислите основные приемы работы с текстом.
- 4. Опишите основные особенности размещения изображений на странице.
- 5. Что такое альтернативная надпись и как она создается?
- 6. Для чего нужен эскиз изображения и как его создать?
- 7. Как преобразовать текстовый фрагмент в гиперссылку?
- 8. Как создать гиперссылку на основе изображения?
- 9. В каких случаях удобно использование таблиц для разметки?
- 10. Покажите, как можно создать активную кнопку.
- 11. Как создать гиперссылку на адрес электронной почты.
- 12. Опишите приемы создания динамических HTML-эффектов.
- 13. Что такое фреймы? Как создать фреймовую структуру?
- 14. Дайте определение целевого фрейма.

#### Вопросы текущего опроса «Дидактические возможности глобальной cemu Internet»:

- 1. Что такое Internet?
- 2. Какой год считается годом рождения Internet?
- 3. Дата появления термина «Интернет». Какая организация утвердила данный термин?
- 4. Какова структура Internet?

5. Что такое протокол? Что такое протокол ТСР/ IP? Назовите уровни, входящие в его состав и протоколы, соответствующие этим уровням.

6. Что такое IP-алрес сетевого компьютера? Какова его структура и размер. Привелите пример IP-адреса. Кто-нибудь следит за распределением IP- адресов?

7. Что такое DNS? Задача DNS.

8. Какие существуют виды доменов? Приведите примеры доменов разного уровня.

9. Что такое URL?

10. Что такое сервер?

- 11. Что означает термин «Клиент»?
- 12. Что такое сайт?
- 13. Чем может быть полезен FTP-сервер?
- 14. Что такое шлюз?
- 15. Какую функцию выполняет модем?
- 16. Что такое трафик?

17. Провайдер – это? Какие оказывает услуги? Деятельность провайдеров лицензируется в России?

- 18. Какие информационные сервисы предоставляет Internet?
- 19. Что такое WWW? Каковы базовые возможности сервиса WWW?
- 20. Web-страница это?
- 21. Браузер это?
- 22. Назовите популярные программы-браузеры?
- 23. Что означает аббревиатура HTTP?
- 24. Почему Web-страница выглядит на разных компьютерах по-разному?
- 25. Что такое гиперссылка?
- 26. Гипертекст это?
- 27. Что такое домашняя страница?
- 28. Что такое адресная строка?
- 29. Что такое панель инструментов в Internet Explorer?
- 30. Опишите основные кнопки панели инструментов Internet Explorer и их функции.
- 31. Ваши действия, если Web-страница не открывается?
- 32. Как перейти на домашнюю Web-страницу? Опишите (по шагам) как изменить домашнюю страницу в Internet Explorer'e?
- 33. Можно ли работать в нескольких окнах браузера?
- 34. Как изменить размер шрифта на Web-странице?
- 35. Как уменьшить время загрузки Web-страниц в IE? Что для этого нужно сделать?
- 36. Как увеличить место на диске для хранения временных файлов Интернет?
- 37. Как сохранить адрес текущей страницы в Избранном?
- 38. Как сохранить страницу или изображение, не открывая их для просмотра?
- 39. Как копировать информацию с веб-страницы в документ?
- 40. Как скопировать рисунок в файл, фона веб-страницы?
- 41. Как очистить журнал автозаполнения в Internet Explorer?

42. Как настроить журнал автозаполнения в Internet Explorer для запоминания веб-адресов, форм, имен пользователей и паролей в формах?

43. Как очистить Папку «Временные файлы Интернета» в Internet Explorer?

44. Как очистить Журнал в Internet Explorer? Как установить время хранения ссылок на просмотренные страницы в Журнале в Internet Explorer?

- 45. Как включить функцию автоматического выбора кодировки в Internet Explorer?
- 46. Где следует искать адрес сервера, который вы посещали позавчера в Internet Explorer?
- 47. Перечислите три способа (три элемента интерфейса), каким образом можно вызвать
- меню Избранное для внесения текущей страницы в список избранных страниц.

48. Как получить доступ к коллекции ярлыков избранных страниц, чтобы переписать ее на дискету для переноса на другую машину с Internet Explorer?

- 49. Можно ли распечатать только часть Web-страницы?
- 50. Если в браузере Internet Explorer на панели инструментов отсутствует кнопка
- «Обновить», то какие действия надо предпринять, чтобы эта кнопка там появилась?

51. Назовите наиболее популярные специализированные программы, позволяющие общаться в режиме реального времени посредством отправки коротких текстовых сообщений?

- 52. Что такое телеконференции?
- 53. Кто такой модератор?

54. Что такое этикет телеконференций?

55. Что такое электронная почта?

56. Что означает аббревиатуры POP, SMTP?

57. Что такое почтовый сервер, почтовый клиент?

58. Учетная запись электронной почты – это?

59. Логин или регистрационное имя – это?

60. Пароль – это?

61. Адрес электронной почты – это?

62. Сообщение электронной почты – это?

63. Что такое папки электронной почты? Назовите основные и в чем их отличие.

64. Каким образом можно отправить фотографию по электронной почте?

65. Каким образом можно отсортировать письма в папке «Входящие» и в папке «Отправленные»?

66. Каким образом в Outlook Express в окне просмотра заголовков писем добавить/убрать столбцы: важность, прикрепленные файлы, тема, дата получения/отправки письма, размер письма?

67. Опишите, каким образом ответить на письмо и переслать письмо?

68. Опишите процесс создания и отправки нового письма в Outlook Express?

69. Как в окне просмотра заголовков писем можно определить, есть ли в данном письме вложенный файл?

70. Доступно ли для посторонних лиц письмо, отправляемое электронной почтой?

71. Как отправить письмо по электронной почте группе лиц?

72. Сколько стоит отправка электронного письма в другую страну?

73. Насколько велико может быть сообщение, которое можно отправить с помощью электронной почты?

74. Можно ли получить с электронной почтой компьютерный вирус?

75. Что такое спам?

76. Если Вам пришло письмо с вложенным файлом, что нужно сделать в первую очередь перед его открытием?

77. Расскажите, каким образом можно получить бесплатный адрес электронной почты (на примере любого понравившегося Вам сайта, предоставляющего такую услугу)? На каких сайтах это можно сделать? Какое преимущество такого адреса Вы можете назвать?

78. Что такое адресная книга? Что в ней можно хранить? И как с ней работать в Outlook Express.

79. Что такое поисковая система? Укажите классификацию информационно-поисковых систем. Приведите примеры.

80. От чего обычно зависит скорость получения результатов поиска?

81. Как начать поиск информации в Internet?

82. Какие системы могут быть рекомендованы для поиска в международных информационных ресурсах?

83. Какие системы могут быть рекомендованы для поиска в российских информационных ресурсах?

84. Что дает расширенный поиск? Как осуществить расширенный поиск в Google?

85. Как Вы думаете, что должно включаться в стратегию проведения поиска? Как найти файл в Internet?

#### **Тестовые задания**

Перечень вопросов для оценки уровня сформированности компетенции **ОПК-2 и ОПК-9**  на этапе «Умения»

#### **1. Компьютерные телекоммуникации**

### **1. Какой из способов подключения к Интернет обеспечивает наибольшие**

### **возможности для доступа к информационным ресурсам?**

А) постоянное соединение по оптоволоконному каналу \*

Б) удаленный доступ по коммутируемому телефонному каналу

В) постоянное соединение по выделенному телефонному каналу

Г) терминальное соединение по коммутируемому телефонному каналу

#### **2. Модем – это...**

А) почтовая программа

Б) сетевой протокол

В) сервер Интернет

Г) техническое устройство \*

#### **3. Модем, передающий информацию со скоростью 28 800 бит/с, может передать две страницы текста (3 600 байт) в течение ...**

А) 1 минуты

Б) 1 часа

В) 1 секунды \*

Г) 1 дня

#### **4. Электронная почта (e-mail) позволяет передавать ...**

А) только сообщения

Б) только файлы

В) сообщения и приложенные файлы \*

Г) видеоизображения

#### **5. Какой протокол является базовым в Интернет?**

А) HTTP

Б) HTML

В) TCP

 $\Gamma$ ) ТСР/IР \*

#### **6. Компьютер, подключенный к Интернет, обязательно имеет ...**

А) IP-адрес \*

Б) Web-сервер

В) домашнюю web-страницу

Г) доменное имя

#### **7. Гиперссылки на web-странице могут обеспечить переход ...**

А) только в пределах данной web-страницы

Б) только на web-страницы данного сервера

В) на любую web-страницу данного региона

Г) на любую web-страницу любого сервера Интернет \*

**8. Задан адрес электронной почты в сети Internet: user-name@int.glasnet.ru. Каково** 

# **имя владельца электронного адреса?**

А) int.glasnet.ru

Б) user-name \*

В) glasnet.ru

Г) ru

#### **9. Браузеры (например, Microsoft Internet Explorer) являются ...**

А) серверами Интернет

Б) антивирусными программами

В) трансляторами языка программирования

Г) средством просмотра web-страниц \*

#### **10. Web-страницы имеют формат (расширение)...**

А) \*.txt Б) \*.htm \* В) \*.doc  $\Gamma$ ) \*.exe

# 2. Текстовый редактор Microsoft Word

### 1. Открыть или создать новый документ в редакторе Microsoft Word можно, используя панель?

- А) Стандартная\*
- Б) Форматирование
- В) Структура
- Г) Элементы управления

### 2. Для включения или выключения панелей инструментов в Microsoft Word следует нажать?

- А) Вид → панели инструментов
- Б) Сервис  $\rightarrow$  настройка  $\rightarrow$  панели инструментов
- В) Щелкнув правой копкой мыши по любой из панелей
- Г) Подходят все пункты а, б и в \*

### 3. Как создать новый документ "Стандартный отчет" из шаблонов Microsoft Word?

- А) Файл  $\rightarrow$  создать  $\rightarrow$  общие шаблоны  $\rightarrow$  отчеты  $\rightarrow$  стандартный отчет\*
- Б) Общие шаблоны  $\rightarrow$  отчеты  $\rightarrow$  стандартный отчет
- В) Файл → отчеты → стандартный отчет
- Г) Файл → создать → стандартный отчет

#### 4. Для настройки параметров страницы Word надо нажать последовательность?

А) Файл → параметры страницы \*

- Б) Файл  $\rightarrow$  свойства  $\rightarrow$  параметры страницы
- В) Параметры страницы → свойства
- $\Gamma$ ) Правка  $\rightarrow$  параметры страницы

#### 5. Какую кнопку в Microsoft Word нужно нажать для создания нумерованного списка литературы?

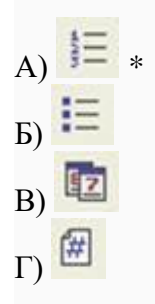

6. Как найти в тексте локумента Microsoft Word необходимое слово?

```
A) Ctrl + F12Б) Правка → найти *
В) Сервис → найти
Г) Подходят все пункты а, б и в
```
#### 7. Что означает, если отдельные слова в документе Word подчеркнуты красной волнистой линией?

А) Это означает, что шрифтовое оформление этих слов отличается от принятых в документе

Б) Это означает, что эти слова занесены в буфер обмена и могут использоваться при наборе текста

В) Это означает, что в этих словах необходимо изменить регистр их написания

Г) Это означает, что по мнению Word в этих словах допущены ошибки \*

### **8. Как перенести фрагмент текста из начала в середину документа?**

А) Стереть старый текст, и набрать его на новом месте

Б) Вырезать фрагмент текста, поместив его в буфер обмена. Затем установить курсор в середину документа, выполнить команду "Вставить" \*

В) Выделить фрагмент текста, скопировать его в буфер обмена, установить курсор в средину документа, выполнить команду "Вставить"

Г) Данная операция в редакторе Word недоступна

### **9. Как сделать так, что компьютер самостоятельно создал оглавление (содержание) в документе Microsoft Word?**

А) Правка → оглавление и указатели

Б) Вставка → ссылка → оглавление и указатели \*

В) Правка → оглавление

 $\Gamma$ ) Формат  $\rightarrow$  оглавление и указатели

#### **10. Как установить автоматическую расстановку переносов в документе Microsoft Word?**

А) Сервис → расстановка переносов

Б) Сервис → параметры → расстановка переносов

В) Сервис → язык → расстановка переносов → автоматическая расстановка \*

 $\Gamma$ ) Вставка  $\rightarrow$  автоматические переносы

#### **11. Как установить язык проверки орфографии в документе Microsoft Word?**

- А) Сервис → параметры → язык
- Б) Параметры → язык → установить
- В) Сервис → настройка → язык

 $\Gamma$ ) Сервис  $\rightarrow$  язык  $\rightarrow$  выбрать язык \*

#### **12. Какую нужно нажать кнопку в Microsoft Word для создания таблицы?**

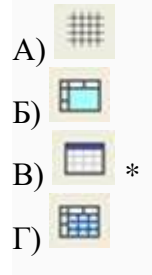

### **13. Какую кнопку в Microsoft Word нужно нажать для объединения выделенных ячеек?**

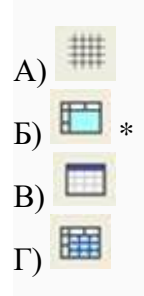

**14. Какую нужно нажать кнопку для вставки в текст документа Microsoft Word объекта WordArt?**

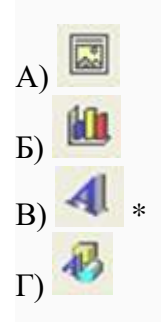

**15. Для создания многоколонного документа Word (например, газеты) нужно нажать кнопку?**

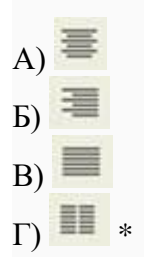

**16. Как сохранить документ Microsoft Word с расширением типа \*.rtf?**

А) Файл → сохранить как → тип файла → текст в формате rtf \*

- Б) Файл → rtf
- В) Параметры → текст → rtf
- $\Gamma$ ) Сервис  $\rightarrow$  параметры  $\rightarrow$  rtf

**17. Какую кнопку нужно нажать для предварительного просмотра документа Microsoft Word перед печатью на принтере?**

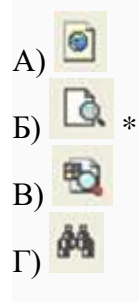

### **18. Как просмотреть текст документа Word перед печатью?**

А) Переключиться в режим "разметка страницы"

- Б) Переключиться в режим "разметка страницы" и выбрать масштаб "страница целиком"
- В) Установить масштаб просмотра документа "страница целиком"
- Г) С помощью инструмента "предварительный просмотр" \*

### 19. Как вставить в документе Microsoft Word разрыв со следующей страницы?

- A) Вставка → разрыв со следующей страницы
- Б) Вставка  $\rightarrow$  параметры  $\rightarrow$  со следующей страницы
- B) Вставка  $\rightarrow$  разрыв  $\rightarrow$  со следующей страницы \*
- $\Gamma$ ) Сервис  $\rightarrow$  разрыв  $\rightarrow$  со следующей страницы

### 3. Программа создания презентаций Microsoft PowerPoint

### 1. Что такое PowerPoint?

- а) прикладная программа Microsoft Office, предназначенная для создания презентаций \*
- b) прикладная программа для обработки кодовых таблиц
- с) устройство компьютера, управляющее его ресурсами в процессе обработки данных в табличной форме
- d) системная программа, управляющая ресурсами компьютера

# 2. Что такое презентация PowerPoint?

- а) демонстрационный набор слайдов, подготовленных на компьютере \*
- b) прикладная программа для обработки электронных таблиц
- с) устройство компьютера, управляющее демонстрацией слайдов
- d) текстовой документ, содержащий набор рисунков, фотографий, диаграмм

### 3. Power Point нужен для создания ....

- а) таблиц с целью повышения эффективности вычисления формульных выражений
- b) текстовых документов, содержащих графические объекты
- c) Internet-страниц с целью обеспечения широкого доступа к имеющейся информации
- d) презентаций с целью повышения эффективности восприятия и запоминания информации\*

#### 4. Составная часть презентации, содержащая различные объекты, называется...

- а) слайд \*
- **b**) лист
- с) кадр
- d) рисунок

### 5. Совокупность слайдов, собранных в одном файле, образуют...

- а) показ
- b) презентацию \*
- с) калры
- d) рисунки

#### 6. Запуск программы Power Point осуществляется с помощью команд ...

- а) Пуск Главное меню Программы Microsoft Power Point\*
- b) Пуск Главное меню Найти Microsoft Power Point
- c) Панели задач Настройка Панель управления Microsoft Power Point
- d) Рабочий стол Пуск Microsoft Power Point

### **7. В каком разделе меню окна программы Power Point находится команда** *Создать (Новый) слайд***?**

- a) Показ слайдов
- b) Вид
- c) Файл
- d) Вставка \*

### **8. Выбор макета слайда в программе Power Point осуществляется с помощью команд**

- **…**
- a) Формат Разметка слайда \*
- b) Формат Цветовая схема слайда
- c) Вставка Дублировать слайд
- d) Правка Специальная вставка

### **9. Конструктор и шаблоны в программе Power Point предназначены для…**

- a) облегчения операций по оформлению слайдов \*
- b) вставки электронных таблиц
- c) вставки графических изображений
- d) создания нетипичных слайдов

### **10. Какая кнопка панели** *Рисование* **в программе Power Point меняет цвет контура фигуры?**

- a) цвет шрифта
- b) тип линии
- c) тип штриха
- d) цвет линий \*

### **11. Какая кнопка панели** *Рисование* **в программе Power Point меняет цвет внутренней области фигуры?**

- a) цвет заливки \*
- b) цвет линий
- c) стиль тени
- d) цвет шрифта

### **12. Команды вставки картинки в презентацию программы Power Point…**

- a) Вставка Объект
- b) Вставка Рисунок Картинки \*
- c) Формат Рисунок Картинки
- d) Формат Рисунок Из файла

#### **13. Команды добавления диаграммы в презентацию программы Power Point - ...**

- a) Правка Добавить диаграмму
- b) Файл Добавить диаграмму
- c) Вставка Диаграмма \*
- d) Формат Диаграмма

#### **14. Применение фона к определенному слайду в презентации Power Point –**

- a) Формат Фон Применить \*
- b) Формат Фон Применить ко всем
- c) Вставка Фон
- d) Вид Оформление Фон

#### **15. Открытие панели WordArt в окне программы Power Point осуществляется с помощью команд:**

- a) Вид Панели инструментов WordArt \*
- b) Вид WordArt
- c) Вставка WordArt
- d) Сервис Панели инструментов WordArt

#### **16. Выбор цвета фона, заголовков, текста и линий в презентации программы Power Point осуществляется с помощью команд:**

- a) Формат Фон
- b) Формат Цветовая схема слайда \*
- c) Формат Разметка слайда
- d) Вид Образец Образец слайдов

#### **17. Какая кнопка окна программы Power Point предназначена непосредственно для вставки текстового блока на слайд?**

- a) Прямоугольник
- b) Овал
- c) Надпись \*
- d) Шрифт

#### **18. С помощью каких команд можно изменить цвет объекта WordArt в программе Power Point?**

- a) Действия Цвета и линии Цвет текста
- b) Коллекция WordArt Изменить текст
- c) Формат объекта WordArt Рисунок Заливка Цвет
- d) Формат объекта WordArt Заливка Цвет \*

### **19. Какой кнопкой панели** *Рисование* **в программе Power Point можно заменить сплошную линию на пунктирную?**

- a) Тип линии
- b) Вид стрелки
- c) Тип штриха \*
- d) Линия

#### **20. В каком разделе меню окна программы Power Point находится команда**  *Настройка анимации***?**

- a) Показ слайдов \*
- b) Формат
- c) Файл
- d) Вставка

#### **21. Эффекты анимации отдельных объектов слайда презентации программы Power Point задаются командой …**

- a) Показ слайдов Настройка анимации \*
- b) Показ слайдов Эффекты анимации
- c) Показ слайдов Настройка действия
- d) Показ слайдов Настройка презентации

### **22. Команды настройки смены слайдов презентации программы Power Point по щелчку - …**

- a) Показ слайдов Смена слайдов Автоматически после
- b) Показ слайдов Настройка анимации После предыдущего
- c) Показ слайдов Настройка анимации Запускать щелчком
- d) Показ слайдов Смена слайдов По щелчку \*

#### **23. Какая команда контекстного меню программы Power Point превращает любой объект в управляющую кнопку?**

- a) Настройка анимации
- b) Настройка действия \*
- c) Настройка презентации
- d) Настройка времени

### **24. С помощью каких команд можно вставить готовый звуковой файл в слайд презентации программы Power Point?**

- a) Вставка Объект
- b) Показ слайдов Звукозапись
- c) Вставка Фильмы и звук Запись звука
- d) Вставка Фильмы и звук Звук из файла \*

### **25. С помощью каких команд можно добавить встроенный звук смены слайда презентации программы Power Point?**

- a) Показ слайдов Смена слайдов Звук \*
- b) Вставка Фильмы и звук Запись звука
- c) Вставка Фильмы и звук Звук из файла
- d) Вставка Фильмы и звук Звук из коллекции

### **26. Выполнение команды** *Начать показ слайдов* **презентации программы Power Point осуществляет клавиша …**

- a)  $F5$  \*
- $b) F4$
- c)  $F3$
- $d) F7$

### 27. С помощью какой команды или кнопки можно запустить показ слайдов презентации программы Power Point, начиная с текущего слайда?

- а) команда горизонтального меню Показ слайдов Начать показ
- **b**) кнопка Просмотр
- с) кнопка Показ слайдов = \*
- d) команда строки меню Показ слайдов Произвольный показ

### 28. Клавиша F5 в программе Power Point соответствует команде...

- Меню справки a)
- Свойства слайда  $b)$
- Показ слайлов \*  $c)$
- $\overline{d}$ Настройки анимации

### 29. Какая клавиша прерывает показ слайдов презентации программы Power Point?

- a) Enter
- b) Del
- $c)$  Tab
- $d)$  Esc  $*$

### 30. Укажите расширение файла, содержащего обычную презентацию Microsoft PowerPoint.

- a) .ppt $*$
- $b)$ .gif
- $c)$  .jpg
- d) .pps

### 4. Электронные таблицы Microsoft Excel

### 1. Как переименовать лист рабочей книги Excel?

А) Выполнить команду Правка → Переименовать лист

Б) Шелкнуть на ярлычке листа правой кнопкой и в контекстном меню выбрать команду "Переименовать" \*

В) Переименовать листы Excel нельзя. Они всегда имеют название "Лист1, Лист2 ........"

Г) Щелкнуть правой кнопкой в середине рабочего листа и выбрать команду

"Переименовать лист"

### 2. Что означает, если в ячейке Excel Вы видите группу символов ######?

А) Выбранная ширина ячейки, не позволяет разместить в ней результаты вычислений \*

Б) В ячейку введена недопустимая информация

В) Произошла ошибка вычисления по формуле

Г) Выполненные действия привели к неправильной работе компьютера

#### **3. Как сделать так, чтобы введенные в ячейку Excel числа воспринимались как текст?**

А) Числа, введенные в ячейку, всегда воспринимаются Excel только как числа

Б) Выполнить команду Формат  $\rightarrow$  Ячейки... и на вкладке "Формат ячеек – Число" выбрать "Текстовый" \*

В) Сервис → параметры → текстовый

Г) Просто вводить число в ячейку. Компьютер сам определит число это или текст

#### **4. Как изменить фон выделенной области ячеек Excel?**

А) Выполнить команду "Вид → Фон" и выбрать необходимый цвет

Б) Щелкнуть правой кнопкой мыши по выделенному и в открывшемся окне выбрать команду "Заливка цветом"

В) Выполнить команду Правка → Фон и выбрать необходимый цвет

 $\Gamma$ ) Выполнить команду Формат  $\rightarrow$  Ячейки... и в открывшемся диалоговом окне на вкладке "Вид" выбрать необходимый цвет \*

#### **5. Что позволяет в Excel делать черный квадратик, расположенный в правом нижнем углу активной ячейки?**

А) Это говорит о том, что в эту ячейку можно вводить информацию (текст, число, формулу...)

Б) Позволяет выполнить копирование содержимого ячейки с помощью мыши \*

В) Позволяет редактировать содержимое ячейки

Г) После щелчка левой кнопкой мыши на этом квадратике, содержимое ячейки будет помещено в буфер обмена

### **6. Какой вид примет содержащая абсолютную и относительную ссылку формула, записанная в ячейке C1, после ее копирования в ячейку С2?**

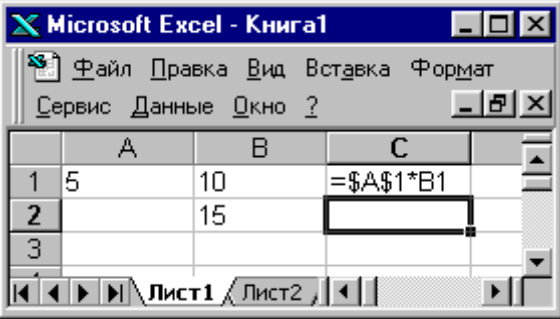

- *1.* А) *1, 2, 3, 4*
- *2.* Б) *4, 3, 2, 1*
- 3. В) *4, 1, 2, 3* \*
- 4. Г) *2, 3, 4, 1*

#### **7. Какой оператор не входит в группу арифметических операторов?**

- $A) -$
- $E$ ) +
- B)  $\&$

 $\Gamma$ ) ^ \*

# **9. Что из перечисленного не является характеристикой ячейки?**

- А) имя \*
- Б) адрес
- В) размер
- Г) значение

#### **10. Какое значение может принимать ячейка?**

- А) числовое
- Б) текстовое
- В) возвращенное
- Г) все перечисленные\*

### **11. Какой адрес будет иметь ячейка В12, если поменять вид адресации с А1 на R1C1?**

- А) RBC12
- Б) R2C12
- В) 12В
- Г) R12C2 \*

#### **12. Что может являться аргументом функции?**

- А) ссылка
- Б) константа
- В) функция
- Г) все варианты верны \*

#### **13. Указание адреса ячейки в формуле называется...**

- А) ссылкой \*
- Б) функцией
- В) оператором
- Г) именем ячейки

#### **14. Программа Excel используется для...**

- А) создания текстовых документов
- Б) создания электронных таблиц \*
- В) создание графических изображений
- Г) все варианты верны

#### **15. С какого символа начинается формула в Excel?**

- A) =  $*$
- $E$ ) +
- В) пробел
- Г) все равно с какого

### 16. На основе чего строится любая диаграмма?

- A) книги Excel
- Б) графического файла
- В) текстового файла
- Г) данных таблицы \*

#### 17. В каком варианте правильно указана последовательность выполнения операторов в формуле?

- A) +  $\mu$  затем \*  $\mu$  /
- Б) операторы сравнения затем операторы ссылок
- В) операторы ссылок затем операторы сравнения \*
- $\Gamma$ ) \* и / затем %

### 18. Минимальной составляющей таблицы является...

- А) ячейка \*
- Б) формула
- В) книга
- Г) нет верного ответа

### 19. Для чего используется функция СУММ?

- А) для получения суммы квадратов указанных чисел
- Б) для получения суммы указанных чисел \*
- В) для получения разности сумм чисел
- Г) для получения квадрата указанных чисел

#### 20. Что делает Excel, если в составленной формуле содержится ошибка?

- А) возвращает 0 как значение ячейки
- Б) выводит сообщение о типе ошибки как значение ячейки\*
- В) исправляет ошибку в формуле
- Г) удаляет формулу с ошибкой

#### 21. Для чего используется диалоговое окно команды "Форма..."?

А) для заполнения записей таблицы\*

- Б) для форматирования таблицы
- В) для проверки орфографии на листе
- Г) для фильтрации записей таблицы по условию

#### 22. Какая из ссылок является абсолютной?

- A) C22
- $E)$  R1C2
- B)  $$A$5*$
- $\Gamma$ ) #A#5

### 23. Упорядочивание значений диапазона ячеек в определенной последовательности называют...

- А) форматирование
- Б) фильтрация
- В) группировка
- Г) сортировка\*

### 24. Какой командой нужно воспользоваться чтобы вставить в столбец числа от 1 до 10500?

- А) команда "Заполнить" в меню "Правка"\*
- Б) команда "Ячейки..." в меню "Вставка"
- В) команда "Ячейки..." в меню "Формат"
- Г) команда "Заменить..." в меню "Правка"

#### 23. Какое форматирование применимо к ячейкам в Excel?

- А) обрамление и заливка
- Б) выравнивание текста и формат шрифта
- В) тип данных, ширина и высота
- Г) все варианты верны \*

#### 5. Система управления базами данных Microsoft Access

#### 1. Какой тип отношений устанавливается между двумя таблицами при их  $c$ <sub>R</sub>g<sub>3</sub>**LIR**<sub>2</sub>H $\mu$ *u*<sup>2</sup>

- А) Подходят все перечисленные ответы \*
- Б) Один к одному
- В) Один ко многим
- Г) Много к одному

### 2. Архитектура базы данных состоит из следующих уровней:

- А) инфологического, даталогического и физического \*
- Б) первичный, вторичный и третичный
- В) начальный, средний и высокий
- Г) простой, средний и сложный

### 3. Обычно проектирование базы данных поручается:

- А) Администратору базы данных \*
- Б) Управляющему базой данных
- В) Проектировщику баз данных
- Г) Планировщику баз данных

# 4. Что означает – описание, выполненное с использованием природного языка, математических формул, таблиц, графиков и других средств, которые понятны всем людям, работающим над проектированием базы данных?

- А) Инфологическая модель базы данных \*
- Б) Языковая модель базы данных
- В) Математическая модель базы данных
- Г) Табличная модель базы данных

# 5. Назовите одну из простейших систем управления реляционными базами данных, которая входит в пакет Microsoft Office?

- A) Microsoft Access \*
- **E**) Microsoft Word
- **B)** Microsoft Excel
- **T**) Microsoft Power Point

# 6. С каким расширением создаются проекты баз данных в программе Microsoft Access?

- $A)$ .mdb  $*$
- Б) .bmp
- $B)$  .avi
- $\Gamma$ ) .com

### 7. Объектами базы данных в Microsoft Access являются?

А) Подходят все перечисленные ответы \*

- Б) Таблицы и запросы
- В) Формы и отчеты
- Г) Макросы

### **8. Что называется основным, обязательным объектом файла базы данных, в котором хранится информация в виде однотипных записей, которые в свою очередь состоят из совокупностей отдельных полей?**

- А) Таблица \*
- Б) Запросы
- В) Формы и отчеты
- Г) Макросы

### **9. Назовите способы создания таблиц в Microsoft Access?**

- А) В режиме конструктора, при помощи мастера, путем введения данных \*
- Б) В режиме проектировщика, мастера, планировщика
- В) В режиме планировщика, конструктора, проектировщика
- Г) В режиме мастера таблиц, мастера форм, планировщика заданий

### **10. Какие предусмотрены в Microsoft Access типы данных?**

- А) Подходят все перечисленные ответы \*
- Б) Числовой, текстовый и денежный
- В) Дата/время, поле МЕМО, счетчик и логический
- Г) Поле объекта OLE

#### **11. Сколько символов может вмещать «Имя поля»**

- А) 64 \*
- Б) 128
- В) 32
- Г) 30

### **12. В списке «Свойства поля» окна «Таблица» могут быть указаны следующие свойства?**

- А) Подходят все перечисленные ответы \*
- Б) Размер и формат поля, число десятичных знаков и маска поля
- В) Подпись поля, значение по умолчанию
- Г) Условие на значение, обязательное поле

### **13. Какое «свойство» поля окна «Таблицы» указывает размеры текстовых полей определенным количеством символов, ограничивает числовые поля определенным интервалом значений?**

А) Размер поля \*

- Б) Формат поля
- В) Число десятичных знаков
- Г) Маска ввода

### **14. Какое «свойство» поля окна «Таблицы» задает определенный формат отображения дат и чисел?**

- А) Формат поля \*
- Б) Размер поля
- В) Число десятичных знаков
- Г) Маска ввода

### **15. Какое «свойство» поля окна «Таблицы» устанавливает число знаков после запятой в полях типа Числовой и Денежный**

- А) Число десятичных знаков \*
- Б) Формат поля
- В) Размер поля
- Г) Маска ввода

**16. Какое «свойство» поля окна «Таблицы» устанавливает (только для полей типа Текстовый и МЕМО) символы форматирования, такие, например, как «-» в полях номеров телефонов, для их автоматического заполнения во время введения данных?**

- А) Маска ввода \*
- Б) Подпись поля
- В) Формат поля
- Г) Размер поля

**17. Какое «свойство» поля окна «Таблицы» указывается как подпись, которая используется в форматах и отчетах вместо имени поля?**

А) Подпись поля \*

Б) Формат поля

В) Размер поля

Г) Число десятичных знаков

### **18. Какое «свойство» поля окна «Таблицы» задает первичное значение, которое автоматически заносится в новую запись?**

- А) Значение по умолчанию \*
- Б) Подпись поля
- В) Формат поля
- Г) Размер поля

### **19. Какое «свойство» поля окна «Таблицы» ограничивает введение данных значениями, которые соответствуют ранее заданным условиям?**

- А) Условие на значение \*
- Б) Значение по умолчанию
- В) Подпись поля
- Г) Формат поля

### **20. Какое «свойство» поля окна «Таблицы» устанавливается для данных, которые должны быть введены обязательно?**

- А) Обязательное поле \*
- Б) Условие на значение
- В) Значение по умолчанию
- Г) Подпись поля

### **21. Какое «свойство» поля окна «Таблицы» позволяет полям типа «Текстовый» и «МЕМО» иметь строку нулевой длинны (« »)?**

- А) Пустые строки \*
- Б) Обязательное поле
- В) Условие на значение
- Г) Значение по умолчанию

# **22. Какое «свойство» поля окна «Таблицы» устанавливает дополнительный индекс, который основан на указанном поле?**

А) Индексированные поле \*

- Б) Пустые строки
- В) Обязательное поле
- Г) Условие на значение

# **23. Объект «Форма» имеет три режима работы:**

- А) Конструктор, Форма, Таблица \*
- Б) Проектировщик, Форма, Конструктор
- В) Отчеты, Таблицы, Формы
- Г) Конструктор, Форма, Отчеты

# **24. Назовите типы запросов в Microsoft Access?**

- А) Подходят все перечисленные ответы \*
- Б) Запрос на выборку
- В) Запрос с параметрами
- Г) Перекрестные запросы и запросы SQL

### **25. Какой запрос отбирает данные с одной или нескольких таблиц, а потом отображает их в необходимом порядке?**

- А) Запрос на выборку \*
- Б) Запрос с параметрами
- В) Перекрестные запросы
- Г) Запросы SQL

### **26. Какой запрос при использовании отображает в своем диалоговом окне приглашение ввести данные, например, условия на две даты?**

- А) Запрос с параметрами \*
- Б) Запросы на изменение
- В) Запрос на выборку
- Г) Перекрестные запросы

# **27. Какие запросы отображают статистические расчеты (сумма, количество записей и среднее значение), которые выполняются по данным из одного поля таблицы?**

- А) Перекрестные запросы \*
- Б) Запросы SQL
- В) Запрос на выборку

### Перечень **тем рефератов** для оценки уровня сформированности компетенции **ОПК-2** на этапе «Умения»

1. Информационные процессы, информатизация общества и образования.

2. Правовые аспекты использования современных информационных технологий.

1. Цели и направления внедрения средств информатизации в образование.

2. Влияние процесса информатизации общества на развитие современных информационных технологий.

3. Базовые положения теории информационно-предметной среды со встроенными элементами информационных технологий.

4. Перспективы развития современных информационных систем.

5. Перспективы использования информационных систем, реализованных на базе технологии мультимедиа.

6. Педагогико-эргономические требования к созданию и применению программных средств учебного назначения, в том числе реализованных на базе технологии мультимедиа.

7. Мультимедийные презентационные технологии.

8. Возможности средств мультимедиа и перспективы их использования.

9. Изучение возможностей программы презентаций.

10. Использование баз данных для решения образовательных задач.

11. Технология создания учебного видео-курса с использованием программы Windows Movie Maker.

12. Средства программы Microsoft Publisher для создания веб-сайта учебного заведения.

13. История развития современных информационных технологий.

14. Информационные технологии в деятельности современного специалиста.

15. Реализация возможностей систем искусственного интеллекта при разработке

обучающих программных средств и систем.

16. Назначение и классификация программных средств учебного назначения.

17. Использование информационных технологий при создании обучающих программ и электронных учебных пособий.

18. Реализация возможностей экспертных систем в образовательных целях.

19. Зарубежный опыт применения современных информационных технологий в науке и образовании.

20. Государственные информационные ресурсы Российской Федерации. Краткий обзор и сравнительный анализ.

21. Информационные технологии, используемые в современном дистанционном обучении.

22. Средства разработки дистанционных учебных курсов.

23. Мировые тенденции в развитии информационных технологий в образовании.

24. Характер информатизации современного общества и информационная культура личности: гармония или противоречие?

25. Возможности использования информационных и коммуникационных технологий в деятельности педагога.

26. Особенности использования информационных технологий в педагогической деятельности.

27. Место электронных учебных изданий в образовательном процессе.

28. Реализация дидактических принципов средством информационных технологий.

29. Организация учебной проектной деятельности учащихся с использованием информационных технологий.

30. Дидактические возможности глобальной компьютерной сети Интернета.

31. Преимущества и трудности в организации педагогической деятельности с участием Интернет.

32. Использование мультимедийных средств в организации учебного процесса (в контексте своей образовательной области). Возможности и учет особенностей.

33. Принципы создания и применения учебных мультимедиа-средств.

34. Этические и правовые основы отбора и применения учебных мультимедиа.

35. ИКТ в организации контроля и оценки учебных достижений. Преимущества и недостатки.

### **Лабораторные задания**

Перечень вопросов для оценки уровня сформированности компетенции **ОПК-2 и ОПК-9** на этапе «Владения»

### **Тема 1.**

**-** Форматирование текста тезисов с рисунком;

- набор текста с формулой, таблицей и многоуровневым списком;

- упорядочивание структуры документа, выбор стилей заголовков разного уровня, создание оглавления документа

- создание бланка (например, анкетные данные), используя таблицу для разметки бланка и поля форм для заполняемых полей; установка защиты бланка и сохранение его как шаблона документа.

**Тема 2.** Создайте презентацию (не менее десяти слайдов), содержащую наглядный учебный материал в контексте Вашей образовательной области.

**Тема 3.** Оформите таблицу, содержащую оценки студентов по разным курсам. Посчитайте общий средний бал по каждому курсу и средний бал за год для каждого студента. В отдельных строках ниже таблицы выведите (используя соответствующие функции) минимальный и максимальный средние баллы и фамилии студентов, их получившие. Постройте диаграмму общей успеваемости студентов по курсам.

**Тема 4. Задание 1.** Создайте базу данных «**Академия»**. База данных должна содержать 4 взаимосвязанных таблицы: *Студент, Группа, Специальность и Факультет.*

#### **Таблица Студент:**

- N зачетной книжки ключевое поле, длинное целое
- N группы числовое поле, целое
- ФИО текстовое поле 15 символов
- Дата рождения поле типа «дата»
- Коммерческий логическое поле (вкл/выкл)

### **Таблица Группа:**

- N группы ключевое поле числового типа, целое
- N специальности числовое поле, длинное целое
- N факультета числовое поле, байтовое
- Курс числовое поле, байтовое

#### **Таблица Факультет:**

- N факультета ключевое поле числового типа, байтовое
- Наименование факультета текстовое поле, 30 символов
- Декан тестовое поле, 15 символов

#### **Таблица Специальность:**

- N специальности ключевое поле числового типа, длинное целое
- Наименование специальности текстовое поле, 40 символов
- Стоимость обучения денежного типа.

**Задание 2.** Найдите студентов, фамилия которых начинается на заданную букву, например на букву «В». Список найденных студентов должен быть упорядочен по алфавиту. Для поиска использовать **расширенный фильтр**.

**Задание 3**. Найдите студентов, родившихся в заданном году, например в 1994 г.

**Задание 4**. Найдите студентов, родившихся в заданном году и обучающихся на коммерческой основе в заданной группе.

**Задание 5**. Предварительно создав, введите данные в таблицы: **Группа, Факультет, Специальность**.

**Задание 6**. Создайте сводную таблицу по данным таблицы **Группа***,* показывающую распределения студенческих групп по специальностям и факультетам.

**Задание 7.** Установите связи между данными таблиц **Факультет**, **Специальность**, **Группа** и **Студент**.

#### **Домашняя контрольная работа 1**

Перечень вопросов для оценки уровня сформированности компетенции **ОПК-2 и ОПК-9** на этапе «Владения»

1. Оформить и представить средством MS Word материалы учебного назначения, оригинал-макет которых содержал бы объекты других приложений (в том числе и графических) и имел бы гипертекстовую структуру.

2. Создать банк тестовых заданий в контексте своей образовательной области и конвертировать его в изученную тестовую оболочку. Тестовые задания должны отвечать требованиям, предъявляемым к их созданию и представлению. Сгенерировать не менее трех тестов (примерно, по 50 заданий).

3. Оформить материал учебного занятия своей образовательной области в виде оригиналмакета, конвертированного в переносимый формат, и создать мультимедийную презентацию. Предполагая в учебных материалах тестовую форму контроля, создать тестирующий модуль в среде MS Power Point.

#### **Домашняя контрольная работа 2**

1. Оформить, используя возможности MS Excel, аналог электронного журнала учащихся с отметками по разным дисциплинам (которым будут соответствовать отдельные листы), средним баллом по каждому предмету. В отдельных строках ниже таблицы вывести, используя соответствующие встроенные функции, минимальный и максимальный средние баллы и фамилии учащихся, их получившие. Построить диаграмму, отражающую динамику общей успеваемости учащихся по дисциплинам (зависимость: дисциплина – общий средний балл учащихся).

2. Используя возможности и инструментарий MS Excel, создать тестирующую программу (примерно 10 тестовых заданий), учитывая требования к ее интерфейсу.

#### **Перечень вопросов к зачету**

- 1. Как устанавливаются параметры страницы в редакторе *MS Word*?
- 2. Предназначение разрыва страниц.
- 3. Каковы основные стили оформления документа?
- 4. Охарактеризуйте назначение каждой кнопки панели инструментов *«Рисование»*.
- 5. Что такое текстовое поле и как его создать?
- 6. Как с помощью текстового поля разместить текст поверх рисунка?
	- 7. Как создать обрамление вокруг текстового поля и заполнить его цветом?
- 8. Как закруглить углы у рамки текста и добавить тень?
- 9. Как разместить в текстовом поле рисунок?
- 10. Что делать, если текст не помещается в созданное текстовое поле?
- 11. Для чего предназначена программа *WordArt*, и как ею воспользоваться?
	- 12. Продемонстрируйте на примере назначение кнопок панели инструментов *WordArt*.
- 13. Как отредактировать объект *WordArt*?
- 14. Какие способы можно использовать для копирования отрывных телефонов в настенном объявлении?
	- 15. Способы размещения в документе таблиц.
	- 16. Что входит в понятие формата таблицы?
	- 17. Как отформатировать таблицу, используя стандартные стили оформления?
	- 18. Как поместить в таблицу формулу, правила её записи?
	- 19. Как добавить в таблицу строку или столбец?
	- 20. Как удалить содержимое ячейки, столбца, строки?
	- 21. Как удалить ячейку, строку, столбец с их содержимым?
- 22. Перечислить способы выполнения вычислений в электронной таблице Мicrosoft Ехсеl.
	- 23. Как изменить формулу?
	- 24. Как добавить новый лист?
	- 25. Как переименовать (переместить, копировать, удалить) лист в книге?
	- 26. Как создать диаграмму?
	- 27. Как отредактировать диаграмму после создания?
	- 28. Каковы особенности задания логических функций?
	- 29. Как создать список ответов для теста с выборочным ответом?
	- 30. Как объединить ячейки, изменить выравнивание текста?
	- 31. Структура базы данных. Основные понятия СУБД Access.
	- 32. Заполнение и редактирование таблицы.
	- 33. Связанные таблицы.
	- 34. Техника создания связей между таблицами.
	- 35. Создание и использование форм.
	- 36. Формирование запросов и отчетов.
	- 37. Как изменить разметку слайда в программе *Microsoft Power Point*?
	- 38. Как настроить цветовую схему слайда?
	- 39. Как настроить звуковое сопровождение анимационного эффекта?
	- 40. Как изменить порядок анимации (время анимации)?

### <span id="page-33-0"></span>**3. Методические материалы, определяющие процедуры оценивания результатов обучения по дисциплине (модулю), описание шкал оценивания**

#### **Рейтинг-план дисциплины**

**Зачет**

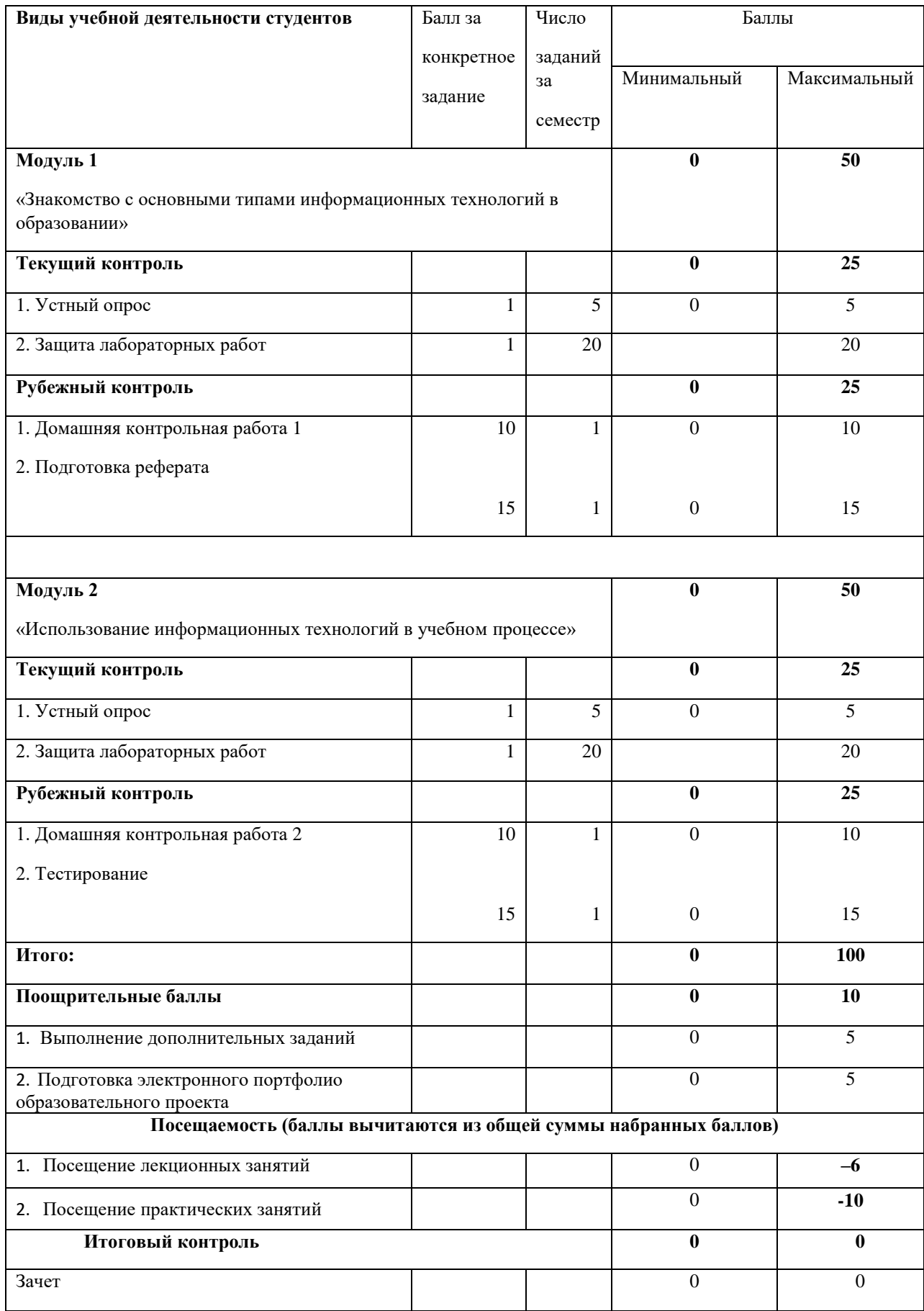

Результаты обучения по дисциплине (модулю) у обучающихся оцениваются по итогам текущего контроля количественной оценкой, выраженной в рейтинговых баллах. Оценке подлежит каждое контрольное мероприятие.

При оценивании сформированности компетенций применяется четырехуровневая шкала «неудовлетворительно», «удовлетворительно», «хорошо», «отлично».

Максимальный балл по каждому виду оценочного средства определяется в рейтинг-плане и выражает полное (100%) освоение компетенции.

Уровень сформированности компетенции «хорошо» устанавливается в случае, когда объем выполненных заданий соответствующего оценочного средства составляет 80- 100%; «удовлетворительно» – выполнено 40-80%; «неудовлетворительно» – выполнено 0- 40%

Рейтинговый балл за выполнение части или полного объема заданий соответствующего оценочного средства выставляется по формуле:

Рейтинговый балл =  $k \times M$ аксимальный балл,

где  $k = 0.2$  при уровне освоения «неудовлетворительно»,  $k = 0.4$  при уровне освоения «удовлетворительно»,  $k = 0.8$  при уровне освоения «хорошо» и  $k = 1$  при уровне освоения «отлично».

Оценка на этапе промежуточной аттестации выставляется согласно Положению о модульно-рейтинговой системе обучения и оценки успеваемости студентов УУНиТ: На зачете выставляется оценка:

• зачтено - при накоплении от 60 до 110 рейтинговых баллов (включая 10 поощрительных баллов),

• не зачтено - при накоплении от 0 до 59 рейтинговых баллов.

При получении на экзамене оценок «отлично», «хорошо», «удовлетворительно», на зачёте оценки «зачтено» считается, что результаты обучения по дисциплине (модулю) достигнуты и компетенции на этапе изучения дисциплины (модуля) сформированы.